# Moduł magistrali BCM 500 dla FCU 5xx, BCU 5xx lub FDU 5xx

### INSTRUKCJA OBSŁUGI

· Edition 12.22 · PL · 03251353

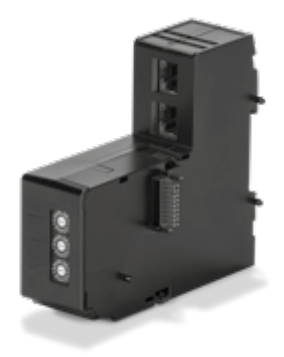

## Spis treści

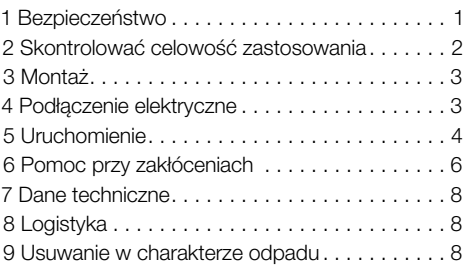

### 1 BEZPIECZEŃSTWO

### 1.1 Przeczytać i przechować

 Przed montażem i eksploatacją należy uważnie przeczytać niniejszą instrukcję. Po montażu przekazać instrukcję użytkownikowi. Urządzenie należy zainstalować i uruchomić zgodnie z obowiązującymi przepisami i normami. Niniejsza instrukcja jest także dostępna pod adrese[m www.docuthek.](https://docuthek.kromschroeder.com/documents/index.php?selclass=2&folder=401154) [com.](https://docuthek.kromschroeder.com/documents/index.php?selclass=2&folder=401154)

### 1.2 Objaśnienie oznaczeń

- $1, 2, 3, a, b, c =$  czynność
- $\rightarrow$  = wskazówka

### 1.3 Odpowiedzialność

Nie przejmujemy żadnej odpowiedzialności za szkody powstałe wskutek nieprzestrzegania instrukcji i wykorzystania urządzenia niezgodnie z przeznaczeniem.

### 1.4 Wskazówki bezpieczeństwa

Informacje zawarte w instrukcji ważne ze względów bezpieczeństwa są wyróżnione w następujący sposób:

## A NIEBEZPIECZEŃSTWO

Sytuacje zagrażające życiu.

# $\triangle$  OSTRZEŻENIE

Niebezpieczeństwo utraty życia lub groźba zranienia.

# A OSTROŻNIE

Groźba wystąpienia szkód materialnych. Wszelkie prace mogą być wykonywane wyłącznie przez wykwalifikowanego montera instalacji gazowych. Wszystkie podłączenia elektryczne może wykonywać wyłącznie wykwalifikowany elektryk.

### 1.5 Przeróbki, części zamienne

Wszelkie zmiany techniczne wzbronione. Stosować wyłącznie oryginalne części zamienne.

# <span id="page-1-0"></span>2 SKONTROLOWAĆ CELOWOŚĆ **ZASTOSOWANIA**

Moduł magistrali BCM 500 służy jako interfejs komunikacyjny dla układów sterowania i zabezpieczenia pieca FCU 5xx (od stanu konstrukcyjnego B), układów sterowania palników BCU 5xx lub czujników płomienia umożliwiając podłączenie do magistrali polowej.

Dzięki integracji urządzeń w obrębie sieci za pośrednictwem magistrali polowej układy sterowania FCU 5xx i BCU 5xx można sterować i monitorować za pośrednictwem systemu automatyzacji (np. sterownika PLC).

Działanie urządzenia jest zapewnione wyłącznie w obrębie wskazanych granic, patrz [strona 8 \(7](#page-7-1)  [Dane techniczne\)](#page-7-1). Wszelkie wykorzystanie w innych celach jest traktowane jako wykorzystanie niezgodne z przeznaczeniem.

#### 2.1 Klucz typu

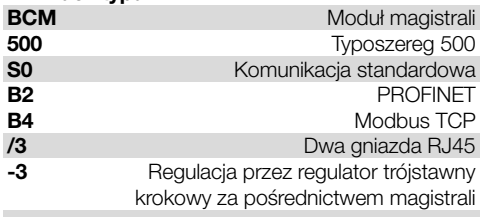

#### 2.2 Nazwy części

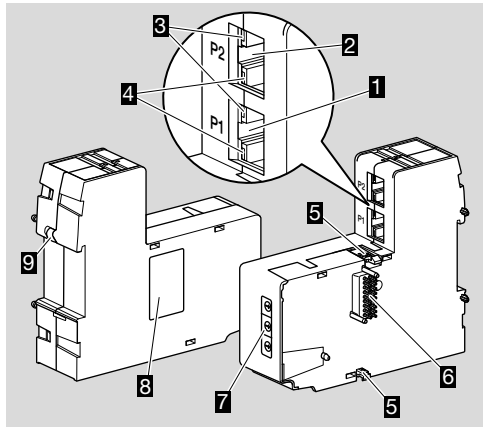

- 1 Gniazdo RJ45 (port P1) do połączenia z układem komunikacji magistrali
- 2 Gniazdo RJ45 (port P2) do połączenia z układem komunikacji magistrali
- 3 Żółta dioda LED (dla sygnalizacji prędkości przesyłania danych: zał. = 100 Mbit, wył. = 10 Mbit)
- 4 Zielona dioda LED (do sygnalizacji nawiązania połączenia: wył. = brak połączenia, zał. = połączenie, migotanie = przeniesienie danych)
- 5 Zaczepy ryglujące
- 6 Listwa stykowa (18 kołków)<br>7 Przełacznik kodujący
- 7 Przełącznik kodujący<br>8 Tabliczka znamionowa
- Tabliczka znamionowa
- 9 Styk PE

### 2.3 Tabliczka znamionowa

Adres MAC i temperatura otoczenia – patrz tabliczka znamionowa.

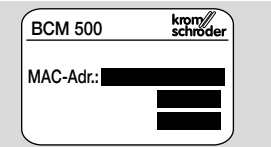

# <span id="page-2-0"></span>3 MONTAŻ

- ➔ Położenie zabudowy: pionowe, w pozycji leżącej lub ukośne z nachyleniem w lewo lub w prawo.
- ➔ Zamocowanie BCM jest dostosowane do poziomej szyny montażowej 35 × 7,5 mm.

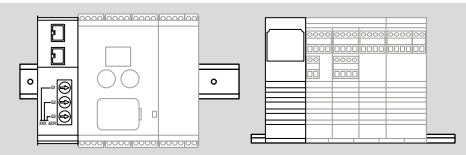

➔ W przypadku pionowego ustawienia szyny montażowej wymagane jest użycie kształtek końcowych (np. Clipfix 35 firmy Phoenix Contact), aby zapobiec przesuwaniu się urządzenia sterującego.

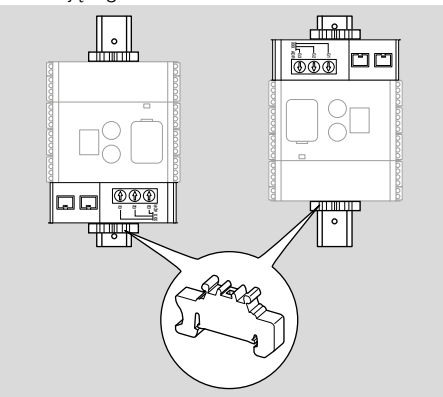

- **→** Wymagany jest montaż w czystym otoczeniu (np. w rozdzielnicy) o rodzaju ochrony ≥ IP 54. Nie jest dopuszczalne skraplanie wilgoci.
- 1 Odłączyć doprowadzenie napięcia do instalacji.

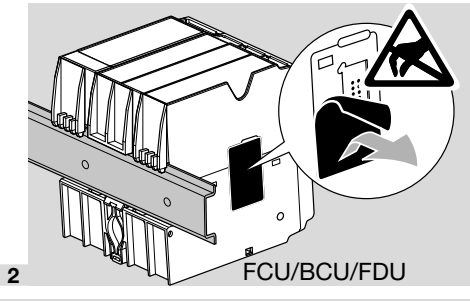

# **A OSTROŻNIE**

Podczas montażu nie dotykać palcami listwy stykowej BCM i gniazda stykowego FCU/BCU/ FDU. Ładunki elektrostatyczne (ESD) mogą spowodować uszkodzenie układów elektronicznych w urządzeniach.

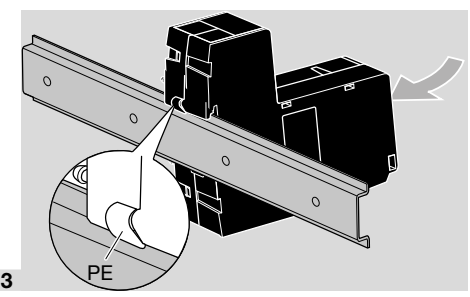

→ Zapewnić dobre podłączenie przewodu ochronnego między szyną montażową i stykiem PE modułu BCM.

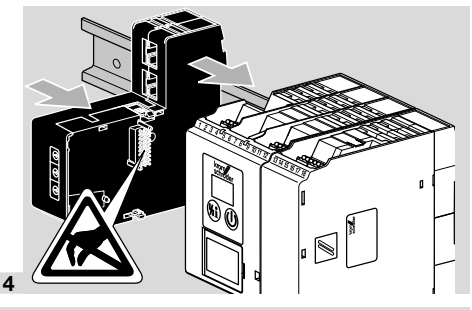

# **A OSTROŻNIE**

Przy nasuwaniu BCM na urządzenie sterujące (FCU, BCU lub FDU) nie dopuścić do zakleszczenia modułu wskutek ukośnego ustawienia modułu. Może to doprowadzić do uszkodzenia listwy stykowej (18-kołkowej). Aby zapewnić bezpieczne zamocowanie, wymagane jest aby dwa zaczepy ryglujące modułu BCM zostały prawidłowo zaryglowane na urządzeniu sterującym.

# 4 PODŁĄCZENIE ELEKTRYCZNE

1 Odłączyć doprowadzenie napięcia do instalacji.

- → Stosować wyłącznie przewody i wtyczki spełniające wymagania specyfikacji magistrali polowej.
- → Wykorzystać wtyczki RJ45 z ekranowaniem.
- ➔ Długość przewodu: maks. 100 m między 2 urządzeniami abonenckimi.
- → Wytyczne instalowania PROFINET, patrz [www.](https://www.profibus.com/download/profinet-installation-guidelines) [profibus.com](https://www.profibus.com/download/profinet-installation-guidelines).
- → Specyfikacje protokołu Modbus, patr[z www.](https://modbus.org/tech.php) [modbus.org](https://modbus.org/tech.php).
- 2 Podłączyć BCM 500 do magistrali polowej systemu automatyzacji.

# <span id="page-3-0"></span>5 URUCHOMIENIE

Konfigurację komunikacji przez magistralę polową można wykonać zależnie od wariantu modułu magistrali (BCM..B2 lub BCM..B4) za pomocą narzędzia obsługi technicznej systemu automatyzacji lub oprogramowania BCSoft.

- **→** Wymagane jest pobranie instrukcji obsługi i oprogramowania dla BCSoft przez stronę [www.](https://docuthek.kromschroeder.com/documents/index.php?selclass=2&folder=401119) [docuthek.com](https://docuthek.kromschroeder.com/documents/index.php?selclass=2&folder=401119).
- 1 Dla potwierdzenia warunków komunikacji między BCSoft i urządzeniem sterującym za pośrednictwem sieci Ethernet należy skontrolować położenie przełączników kodujących (001 do FEF) na BCM.
- → W obrebie systemu magistrali polowej każda kombinacja położenia przełączników kodujących może wystąpić tylko jednokrotnie.
- **→** W obrębie systemu magistrali polowej przypisanie dowolnej nazwy urządzenia/nazwy sieci i każdego adresu IP może nastąpić tylko jednokrotnie.
- ➔ Za pomocą testu migotania dla abonenta można zidentyfikować urządzenie w obrębie systemu magistrali polowej (BCU, FCU: na wyświetlaczu przewijane jest wskazanie *00*).
- → Wskazówki dotyczące uruchomienia urządzenia sterującego patrz instrukcja obsług[i](https://docuthek.kromschroeder.com/documents/index.php?selclass=2&folder=401154)  [BCU 56x, 580,](https://docuthek.kromschroeder.com/documents/index.php?selclass=2&folder=401154) [BCU 570](https://docuthek.kromschroeder.com/documents/index.php?selclass=2&folder=401136)[, FCU 500](https://docuthek.kromschroeder.com/documents/index.php?selclass=2&folder=401119) lu[b FDU 5x0.](https://docuthek.kromschroeder.com/documents/index.php?selclass=2&folder=401476)

### 5.1 BCM..B2 (PROFINET)

# $\triangle$  OSTRZEŻENIE

Niebezpieczeństwo wybuchu! Uruchomienie BCM i urządzenia sterującego (BCU/FCU/FDU) jest dopuszczalne dopiero wówczas, gdy zapewnione zostało prawidłowe nastawienie parametrów i podłączenie elektryczne, a także poprawne przetwarzanie wszystkich sygnałów wejściowych i wyjściowych.

W przypadku zakłócenia lub przerwania komunikacji magistrali, nieważnych danych komunikacji lub w przebiegu inicjalizacji, sygnały odbierane przez sterownik PROFINET są interpretowane jako "0". Jeśli urządzenie sterujące zostanie wówczas wysterowane przez wejścia na zaciskach 1 do 4, na zacisku 44 (menox) lub na zacisku 50 (przedmuchiwanie), realizowany jest normalny tok programu.

- → Wszystkie parametry specyficzne dla urządzenia sterującego (BCU/FCU/FDU) są zapisane w pliku danych podstawowych urządzeń (GSD): pobranie plików z danymi podstawowymi urządzeń (GSD) przez stronę www.docuthek.com.
- → Wczytać plik GSD do narzędzia obsługi technicznej systemu automatyzacji i skonfigurować sieć.
- → Wymagane kroki wskazano w instrukcii narzedzia obsługi technicznej.
- 1 Doprowadzić napięcie do urządzenia sterującego.
- **→** Jeśli na urządzeniu sterującym migocze wskaźnik i wskazuje n *3*, komunikacja magistrali jest skonfigurowana nieprawidłowo.
- 2 Skonfigurować komunikację magistrali.
- ➔ Za pomocą narzędzia obsługi technicznej systemu automatyzacji: wprowadzić nazwe urządzenia dla urządzenia sterującego.
- → Za pomoca BCSoft: nazwa sieci, adres IP, maska podsieci i standardowa brama sieciowa (gateway) dla urządzenia sterującego.
- → Dopiero przez wprowadzenie nazwy urządzenia/nazwy sieci urządzenie sterujące zostaje jednoznacznie zidentyfikowane w systemie IO PROFINET.
- $\rightarrow$  Wymagane jest nastawienie parametru 80 = 1 lub 2 na urządzeniu sterującym, aby umożliwić wprowadzenie nazwy urządzenia/nazwy sieci, patrz także [strona 5 \(5.3 Parametr 80\).](#page-4-0)

### 5.2 BCM..B4 (Modbus TCP)

## $\triangle$  OSTRZEŻENIE

Niebezpieczeństwo wybuchu!

Uruchomienie BCM i urządzenia sterującego (BCU/FCU/FDU) jest dopuszczalne dopiero wówczas, gdy zapewnione zostało prawidłowe nastawienie parametrów i podłączenie elektryczne, a także poprawne przetwarzanie wszystkich sygnałów wejściowych i wyjściowych.

W przypadku zakłócenia lub przerwania komunikacji magistrali wysterowanie urządzenia sterującego jest możliwe nadal przez wejścia na zaciskach 1 do 4, na zacisku 44 (menox) lub na zacisku 50 (przedmuchiwanie). Realizowany jest normalny tok programu.

- 1 Doprowadzić napięcie do urządzenia sterującego.
- **→** Jeśli na urządzeniu sterującym migocze wskaźnik i wskazuje n *3*, komunikacja magistrali jest skonfigurowana nieprawidłowo.
- 2 Skonfigurować komunikację magistrali.
- **→** Wprowadzić nazwe sieci, adres IP, maske podsieci i standardową bramę sieciową (gateway) dla urządzenia sterującego.
- $\rightarrow$  Wymagane jest nastawienie parametru 80 = 1 lub 2 na urządzeniu sterującym, aby umożliwić wprowadzenie nazwy sieci, patrz także [strona](#page-4-0)  [5 \(5.3 Parametr 80\).](#page-4-0)

### <span id="page-4-0"></span>5.3 Parametr 80

- **→** Zależnie od nastawienia parametru 80 komunikacja magistrali jest realizowana ze sprawdzeniem adresu lub bez.
- **→** Sprawdzić i w razie potrzeby dopasować wartość parametru 80 za pomocą BCSoft.

#### Nr parametru Nazwa Możliwe wartości dla komunikacji magistrali *80* Komunikacja przez magistralę polową  $0 = w +$  $1 = ze$  sprawdzeniem adresu 2 = bez sprawdzenia adresu

**→** Dalsze wskazówki dotyczące nastawień parametrów, patrz instrukcja obsługi [BCU 56x,](https://docuthek.kromschroeder.com/documents/index.php?selclass=2&folder=401154)  [580,](https://docuthek.kromschroeder.com/documents/index.php?selclass=2&folder=401154) [BCU 570](https://docuthek.kromschroeder.com/documents/index.php?selclass=2&folder=401136)[, FCU 500](https://docuthek.kromschroeder.com/documents/index.php?selclass=2&folder=401119) lu[b FDU 5x0,](https://docuthek.kromschroeder.com/documents/index.php?selclass=2&folder=401476) rozdział "Nastawianie".

### Parametr  $80 = 0$ :

### Komunikacja przez magistralę polową wył.

**→** Komunikacja przez magistralę polową jest wyłączona. BCSoft umożliwia nadal dostęp do urządzenia za pośrednictwem sieci Ethernet.

### Parametr 80 = 1:

#### Komunikacja przez magistralę polową ze sprawdzeniem adresu

**→** Nazwa urządzenia/nazwa sieci w chwili dostawy urządzenia ma następującą postać: np. dla FCU 500: "fcu-500-xxx" ("not-assigned-fcu-500-xxx" w przypadku konfigurowania za pomocą narzędzia obsługi technicznej), np. dla BCU 570: "bcu-570-xxx" ("not-assigned-bcu-570-xxx" w przypadku konfigurowania za pomocą narzędzia obsługi technicznej). Ciąg znaków xxx oznacza adres nastawiony na przełącznikach kodujących BCM 500 (xxx = adres w przedziale 001 do FEF).

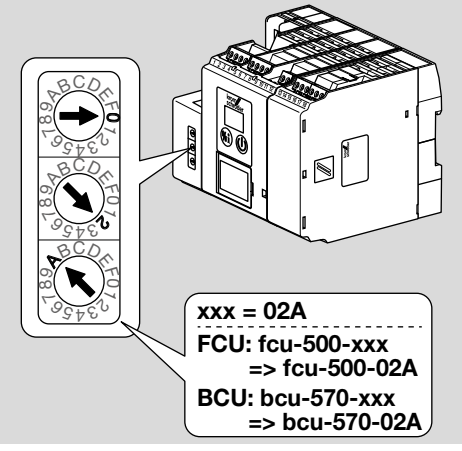

→ Wymagane jest wykasowanie wyrażenia "not-assigned-".

- **→** Nazwe urządzenia/nazwe sieci można poprzedzić indywidualną nazwą własną (np. fcu-500 xxx) (np. "Strefa1-fcu-500-xxx").
- → Nazwa urządzenia musi zawierać przynajmniej wyrażenie: np. dla FCU 500: "fcu-500-xxx", np. dla BCU 570: "bcu-570-xxx".
- ➔ Adres na BCM nastawiony za pomocą przełączników kodujących musi odpowiadać adresowi wprowadzonemu podczas konfiguracji sieci systemu automatyzacji (xxx).
- → W przypadku zmiany ustawienie przełącznika kodującego wymagane jest wyłączenie i ponowne załączenie urządzenia sterującego celem przejęcia nastawienia adresu.
- 1 Uruchomienie systemu komunikacji przez magistralę polową.
- ➔ Jeśli na wyświetlaczu urządzenia sterującego migocze komunikat błędu n *0*do n *4*, nie jest możliwe uruchomienie systemu komunikacji przez magistralę polową. Urządzenie sterujące można użytkować nadal za pośrednictwem jego wejść cyfrowych (zaciski 1 do 4, 44 i 50).

#### Parametr 80 = 2: Komunikacja przez magistralę polową bez sprawdzenia adresu

- ➔ Nazwę urządzenia/nazwę sieci można wybrać dowolnie.
- 1 Uruchomienie systemu komunikacji przez magistralę polową.
- ➔ Jeśli na wyświetlaczu urządzenia sterującego migocze komunikat błędu n *0*do n *4*, nie jest możliwe uruchomienie systemu komunikacji przez magistralę polową. Urządzenie sterujące można użytkować nadal za pośrednictwem wejść cyfrowych.

# <span id="page-5-0"></span>6 POMOC PRZY ZAKŁÓCENIACH

# $\triangle$  NIEBEZPIECZEŃSTWO

Zagrożenie utraty życia wskutek porażenia prądem!

Przed przystąpieniem do pracy w obrębie części przewodzących prąd należy wyłączyć doprowadzenie napięcia do przewodów elektrycznych! Usuwanie zakłóceń może być podejmowane wyłącznie przez autoryzowanych fachowców.

- **→** Zakłócenia należy usuwać wyłącznie przez wykonanie czynności opisanych w niniejszej instrukcji.
- ➔ Jeśli urządzenie sterujące (FCU/BCU/FDU) nie reaguje mimo usunięcia wszystkich zakłóceń należy: zdemontować urządzenie i przesłać je do producenta w celu sprawdzenia.
- ➔ W przypadku obecności komunikatu błędu (n *0*, n *1*, n *2*, n *3* lub n *4*) urządzenie sterujące można użytkować nadal za pośrednictwem jego wejść cyfrowych.

### ? Zakłócenia

- ! Przyczyna
	- Środki zaradcze

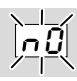

#### ? Wyświetlacz na urządzeniu sterującym migocze i pokazuje n *0*.

- ! Urządzenie sterujące czeka na połączenie ze sterownikiem systemu automatyzacji.
	- Sprawdzić, czy sterownik jest załączony.
	- Sprawdzić przewody sieciowe.
	- Sprawdzić konfigurację sieciową sterownika.
	- Sprawdzić, czy nazwa urządzenia/nazwa sieci w konfiguracji sieci odpowiada nastawieniu adresu w BCM.
	- Sprawdzić, czy nazwa urządzenia/nazwa sieci w konfiguracji sieci odpowiada nazwie urządzenia wprowadzonej do urządzenia sterującego.

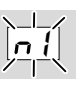

#### ? Wyświetlacz na urządzeniu sterującym migocze i pokazuje n *1*.

- ! Na BCM jest nastawiony nieprawidłowy adres.
- ! Na urządzeniu sterującym jest uaktywniona za pomocą parametru 80 = 1 funkcja sprawdzenia adresu.
	- Sprawdzić, czy adres BCM znajduje się w dopuszczalnym przedziale adresowym (001 do FEF).
	- Sprawdzić i w razie potrzeby dopasować wartość parametru 80.

### PROFINET

• Dopasować nastawienie przełączników kodujących BCM do nazwy urządzenia nadanej w konfiguracji sieci.

### Modbus TCP

• Dopasować nastawienie przełączników kodujących BCM do nazwy sieci.

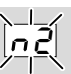

#### ? Wyświetlacz na urządzeniu sterującym migocze i pokazuje n *2*.

- ! BCM otrzymał nieprawidłową konfigurację od sterownika PROFINET.
	- Sprawdzić, czy do narzędzia obsługi technicznej systemu automatyzacji jest wczytany prawidłowy plik GSD.
	- Sprawdzić konfigurację urządzeń.

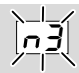

#### ? Wyświetlacz na urządzeniu sterującym migocze i pokazuje n *3*.

### PROFINET

- ! W narzędziu obsługi technicznej wprowadzona jest nieprawidłowa nazwa dla urządzenia sterującego (FCU/BCU/FDU) lub nie została wprowadzona żadna nazwa.
- ! Na urządzeniu sterującym jest uaktywniona za pomocą parametru 80 = 1 funkcja sprawdzenia adresu.
- ➔
- Przypisać nazwę w sieci odpowiadającą standardowej nazwie w sieci (bcu-560-xxx) lub dołączyć tę nazwę jako przedłużenie indywidualnie nadanej nazwy o następującej postaci: "fragment-nazwy-nadanej-indywidualnie-przez-użytkownika-bcu-560-xxx".
- **→** Nazwa urzadzenia w chwili dostawy: np. dla FCU  $500 = \text{not-assigned-fcu-500-xxx}$ , np. dla BCU  $570 =$  not-assigned-bcu-570-xxx.
- **→** Nazwa urządzenia musi zawierać przynajmniej wyrażenie:
	- np. dla FCU  $500 =$  fcu-500-xxx.

np. dla BCU  $570 =$ **bcu-570-xxx**. Zależnie od użytego urządzenia sterującego (FCU/BCU/FDU) zmienia się domyślna wartość adresu.

Patrz także [strona 5 \(5.3 Parametr 80\).](#page-4-0)

- W narzędziu obsługi technicznej usunąć wyrażenie " not-assigned-" lub zastąpić je indywidualną częścią składową nazwy (np. Strefa pieca1-).
- Sprawdzić, czy nazwa urządzenia w konfiguracji sieci odpowiada nazwie urządzenia wprowadzonej do urządzenia sterującego.
- Sprawdzić i w razie potrzeby dopasować wartość parametru 80.

### Modbus TCP

- ! W BCSoft wprowadzona jest nieprawidłowa nazwa sieci dla urządzenia sterującego (FCU/BCU/ FDU) lub nie została wprowadzona żadna nazwa.
- ! Na urządzeniu sterującym jest uaktywniona za pomocą parametru 80 = 1 funkcja sprawdzenia adresu.
- **→** Nazwa sieci musi zawierać przynajmniej wyrażenie:

np. dla FCU  $500 =$  fcu-500-xxx, np. dla BCU 570 = bcu-570-xxx  $(xxx = adres w przedziale$  001 do FEF).

- Sprawdzić w BCSoft czy nazwa sieci dla urządzenia sterującego (FCU/BCU/FDU) jest poprawna lub czy brak jest takiej nazwy.
- Sprawdzić i w razie potrzeby dopasować wartość parametru 80.

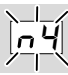

- ? Wyświetlacz na urządzeniu sterującym migocze i pokazuje n *4*.
- ! Sterownik PROFINET znajduje się w stanie zatrzymania.
	- Uruchomić sterownik PROFINET.

Dalsze komunikaty błędów urządzenia sterującego patrz instrukcja obsług[i BCU 56x, 580,](https://docuthek.kromschroeder.com/documents/index.php?selclass=2&folder=401154) [BCU 570,](https://docuthek.kromschroeder.com/documents/index.php?selclass=2&folder=401136) [FCU 500](https://docuthek.kromschroeder.com/documents/index.php?selclass=2&folder=401119) lub [FDU 5x0,](https://docuthek.kromschroeder.com/documents/index.php?selclass=2&folder=401476) rozdział "Pomoc przy zakłóceniach".

# <span id="page-7-1"></span><span id="page-7-0"></span>7 DANE TECHNICZNE

#### Warunki otoczenia

Niedopuszczalne jest wystąpienie oblodzenia, skraplanie wilgoci i nagromadzenia wody kondensacyjnej wewnątrz urządzenia i na urządzeniu.

Unikać działania bezpośredniego promieniowania słonecznego lub promieniowania od żarzących się powierzchni na urządzenie.

Przestrzegać maksymalnej temperatury mediów i otoczenia!

Unikać oddziaływań korozyjnych, np. powietrza zewnętrznego o zawartości soli lub SO<sub>2</sub>. Temperatura otoczenia:

 $-20$  do  $+60$  °C ( $-4$  do  $+140$  °F).

Temperatura transportu = temperatura otoczenia. Temperatura magazynowania:

 $-20$  do  $+60$  °C ( $-4$  do  $+140$  °F).

Rodzaj ochrony: IP 20 wg IEC 529.

Miejsce zabudowy min. IP 54 (do montażu w rozdzielnicy).

Dopuszczalna wysokość eksploatacji: < 2000 m n.p.m.

#### Dane mechaniczne

Wymiary (szer. × wys. × gł.):  $32,5 \times 110 \times 100$  mm  $(1,28 \times 4,53 \times 3,94$  cale), wys. = 115 mm (4,5 cale) z szynę montażowej. Masa: 0,3 kg.

#### Dane elektryczne

Moc elektryczna: 1,2 VA. Strata mocy: 0,7 W.

### 7.1 Trwałość użytkowa

Maksymalna trwałość użytkowa w warunkach roboczych: 20 lat od daty produkcii.

## 8 LOGISTYKA

#### **Transport**

Urządzenie chronić przed zewnętrznymi czynnikami mechanicznymi (uderzenia, udary, drgania). Temperatura transportu: patrz [strona 8 \(7 Dane](#page-7-1)  [techniczne\)](#page-7-1).

Dla transportu obowiązują wskazane warunki otoczenia.

## DALSZE INFORMACJE

Spektrum produktów pionu Honeywell Thermal Solutions obejmuje Honeywell Combustion Safety, Eclipse, Exothermics, Hauck, Kromschröder i Maxon. Aby uzyskać dalsze informacje o naszych produktach można odwiedzić portal ThermalSolutions.honeywell.com lub skontaktować się z naszym inżynierem ds. dystrybucji produktów Honeywell. Elster GmbH Strotheweg 1, D-49504 Lotte T +49 541 1214-0 hts.lotte@honeywell.com www.kromschroeder.com

Centrala administracyjna serwisu w skali światowej: T +49 541 1214-365 lub -555 hts.service.germany@honeywell.com

Należy bezzwłocznie zgłaszać uszkodzenia transportowe na urządzeniu lub opakowaniu. Skontrolować zakres dostawy.

#### Magazynowanie

Temperatura magazynowania: patrz [strona 8 \(7](#page-7-1)  [Dane techniczne\)](#page-7-1).

Dla magazynowania obowiązują wskazane warunki otoczenia.

Czas magazynowania: 6 miesięcy przed wykorzystaniem po raz pierwszy, w oryginalnym opakowaniu. W przypadku dłuższego magazynowania, łączna trwałość użytkowa ulega skróceniu o okres przedłużonego magazynowania.

### 9 USUWANIE W CHARAKTERZE ODPADU

Urządzenia z podzespołami elektronicznymi: Dyrektywa WEEE 2012/19/EU – w sprawie zużytego sprzętu elektrycznego i elektronicznego ⊠

Zwrócić produkt i jego opakowanie do odpowiedniego punktu odzysku surowców wtórnych po zakończeniu okresu użytkowania produktu (liczba cyklów łączeniowych). Urządzenia nie utylizować razem z odpadami domowymi. Nie spalać produktu. W ramach przepisów dotyczących odpadów, na żądanie, zużyte urządzenia zostaną odebrane przez producenta w przypadku bezpłatnej dostawy.

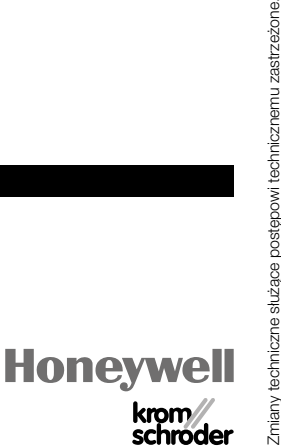

© 2022 Elster GmbH Tłumaczenie z języka niemieckiego